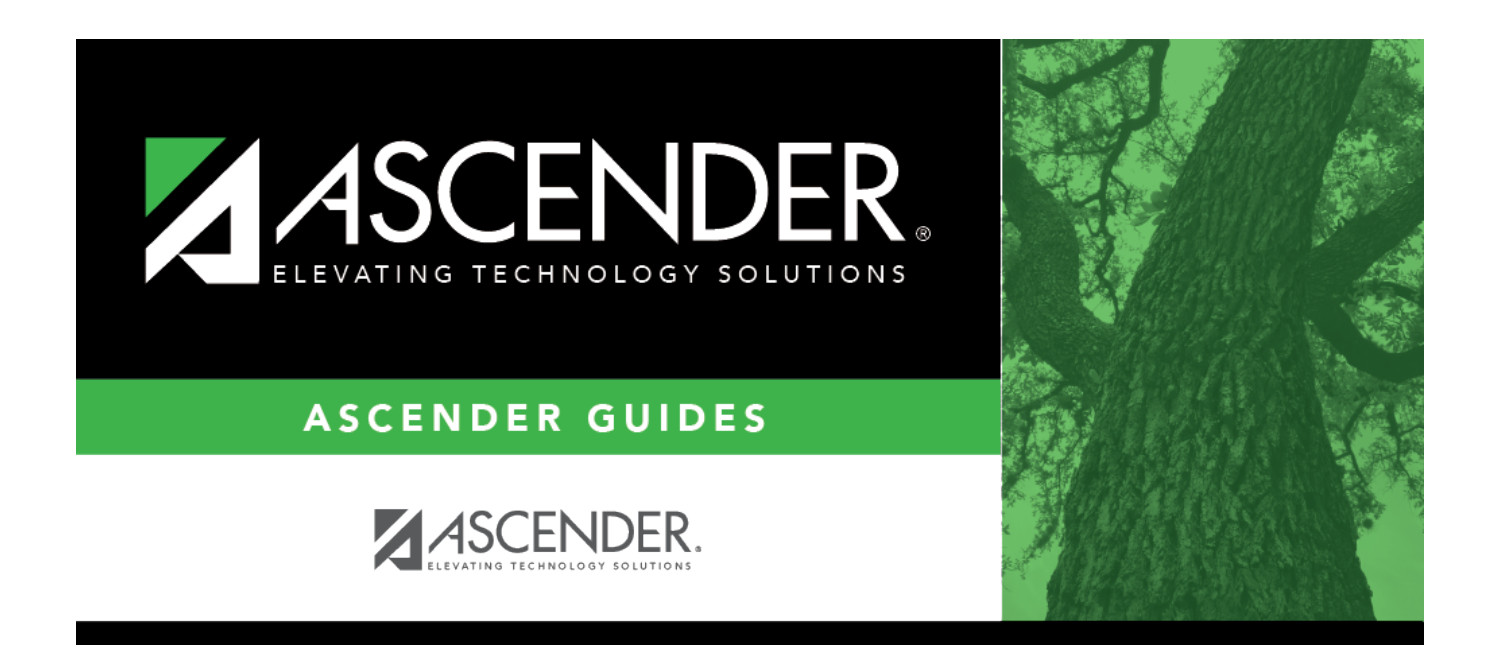

# **Demographic Info (Campus)**

### **Table of Contents**

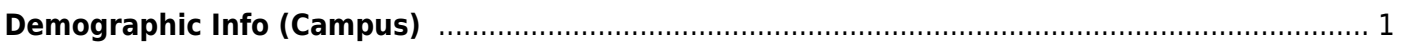

# <span id="page-4-0"></span>**Demographic Info (Campus)**

#### *Registration > Maintenance > Campus Profile > Campus Information Maintenance > Demographic Info*

This tab allows you to maintain campus demographic data, such as the campus name, address, and phone number.

#### **Update data:**

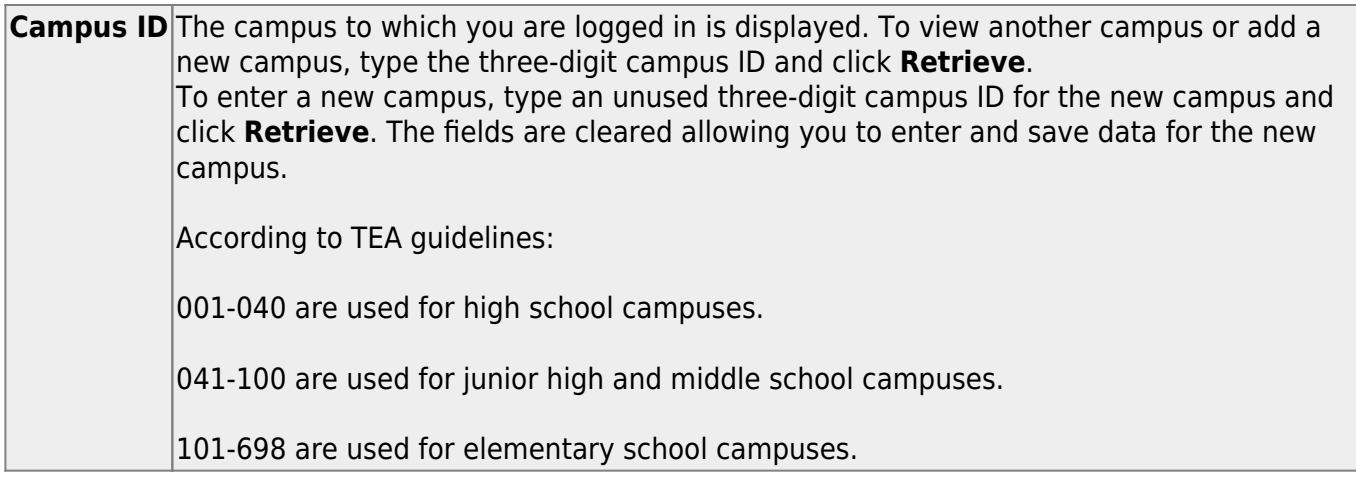

Existing demographic information for the campus is displayed.

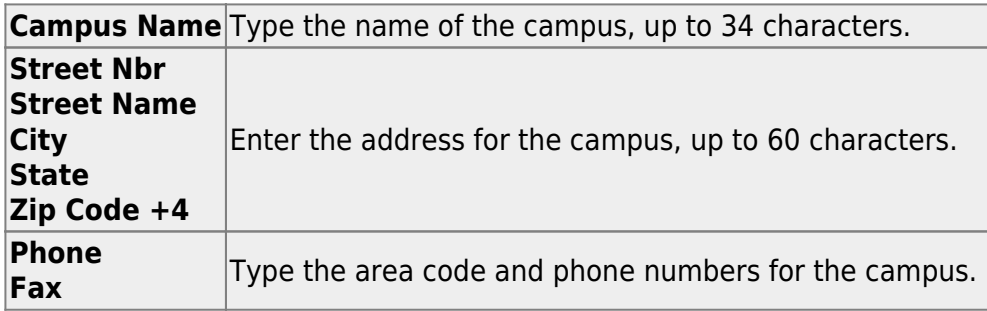

The following fields only display if the **District Type** field is set to Charter on the Registration > Maintenance > District Profile > District Information > Demographic Info tab.

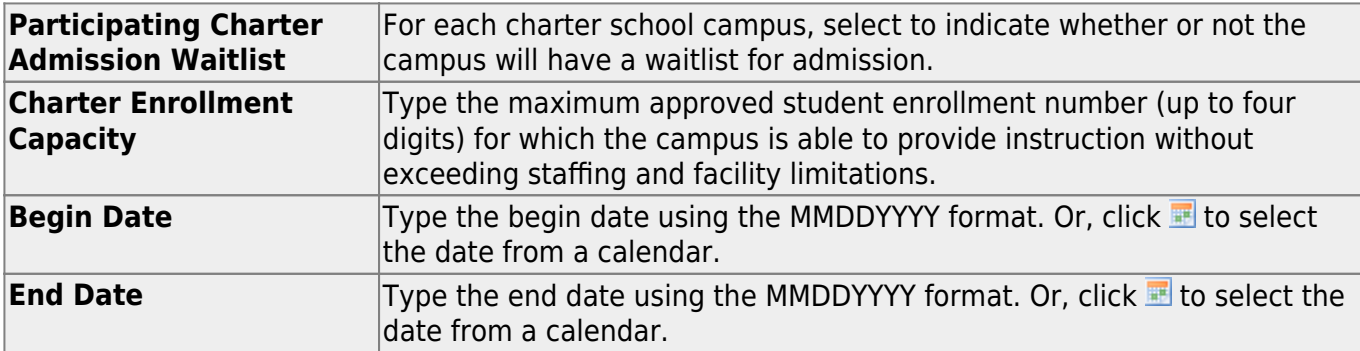

❏ Click **Save**.

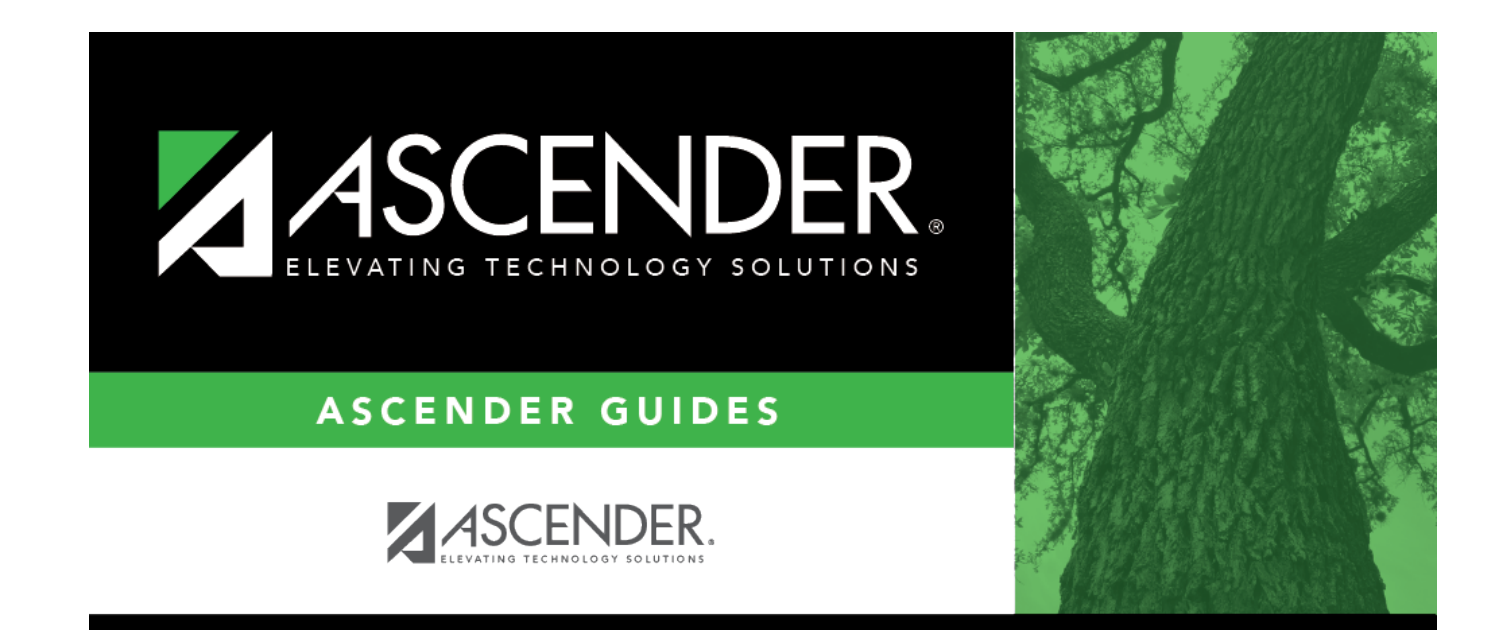

### **Back Cover**